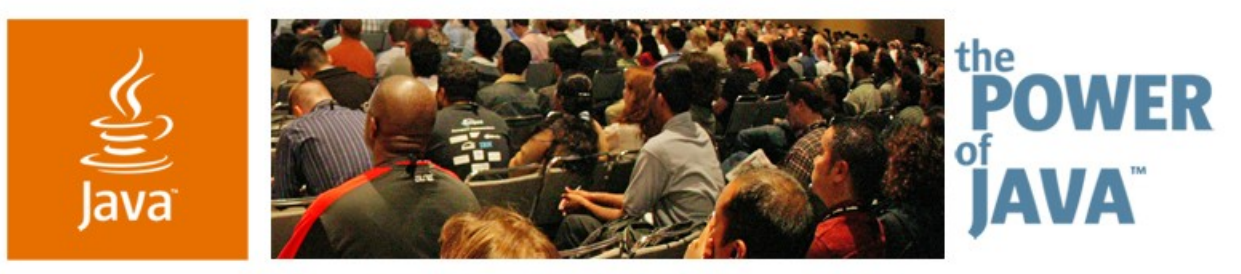

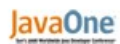

**Sun** 

#### **Integrated Java™ and C Language Debugging using the Eclipse platform**

#### **Matthew B White**

Staff Software Engineer IBM UK http://www.ibm.com

TS-1011

java.sun.com/javaone/sf

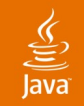

#### **Goal of this Talk**

#### Learn how to debug hybrid C and Java<sup>™</sup> technology-based applications using the Eclipse Platform at the same time!

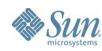

java.sun.com/javaone/sf 2006 JavaOne<sup>sM</sup> Conference | Session TS-1011 | 2

## **Agenda**

Introduction Building Native Code in Eclipse How to Do Integrated Debugging With the Demo Alternatives to Java Native Interface (JNI) JNI—Some Best Practices

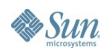

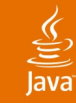

### **Agenda**

#### Introduction

#### Building Native Code in Eclipse

#### How to Do Integrated Debugging With the Demo

# Alternatives to Java Native Interface (JNI)

JNI—Some Best Practices

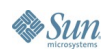

#### lava**One**

## **Java Technology from a C Perspective**

- How does the operating system see the Java VM?
- A Java VM is just another process
- This process can be controlled by a debugger
- Java programming environment source level debugging
	- "Application level" operation from the OS position
- This assumption is critical to this hybrid approach

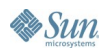

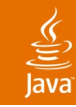

#### **The Problem…**

- Java technology is good
- … but sometimes we need to use native code
- When a problem occurs how do we use the normal debugging techniques to solve it?
- Normal C and Java based debuggers don't know about the "other world"
- Some proprietary debuggers have solved this
- How do we do this with other tools?

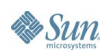

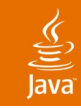

#### **State of the Art**

- Using GDB and JDB it was possible to do this
- Eclipse with the JDT and CDT have arrived
- It is possible to move the techniques to this space
- A similar approach using other GUI debuggers is possible

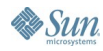

## **Agenda**

Introduction Building Native Code in Eclipse How to Do Integrated Debugging With the Demo Alternatives to Java Native Interface (JNI) JNI—Some Best Practices

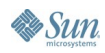

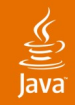

## **Setup—and Building JNI Code in Eclipse**

- Tools used
	- Eclipse 3.1 and CDT
	- **Cygwin**
	- MinGW
	- JDK™ 1.4.2
- Notable points
	- Use correct linking options in makefile
	- Set the binary parser to the correct value
	- Set the makefile command

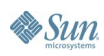

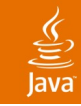

#### **Sample Compile Command for a DLL**

- gcc -shared -g -o JavaImp.dll jnitest.c
	- -Wl,--kill-at -Id:\mingaw\include
	- $-Id:\n\iota\ jdks\ibm\ jdk1.4.2\infty$
	- -Id:\ jdks\ibm jdk1.4.2\include\win32
- -kill-at is important to ensure that the \_\_stdcall naming convention is used

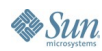

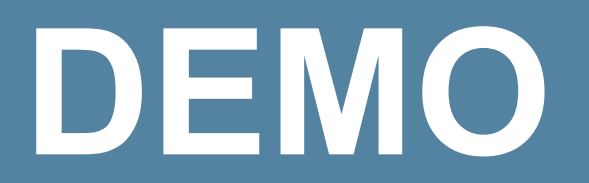

#### Building JNI Code in Eclipse

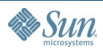

 $\underline{\underline{\underline{\xi}}}_2$ lava

java.sun.com/javaone/sf

## **Agenda**

Introduction Building Native Code in Eclipse How to Do Integrated Debugging With the Demo Alternatives to Java Native Interface (JNI) JNI—Some Best Practices

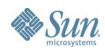

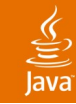

### **Integrated Debugging**

- The general approach is to
	- Launch the debugee Java VM process
	- Attach to this debugee Java VM process from GDB
	- Attach to the Java VM using the Java based debugger
- This can all be done from within the Eclipse debug perspective
- Not a totally integrated solution
	- 3 process are being launched
	- Eclipse perspective helps by showing output in same place

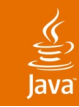

#### **Limitations**

- Timing is important in launching processes
- Need to be able identify the Java based process
- Simple JNI based utility DLL can help here
	- It contains simple OS API call to find process id
- Native JNI libraries need to be loaded early

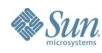

## **Step 1—Launch App for Remote Java Code Debugging**

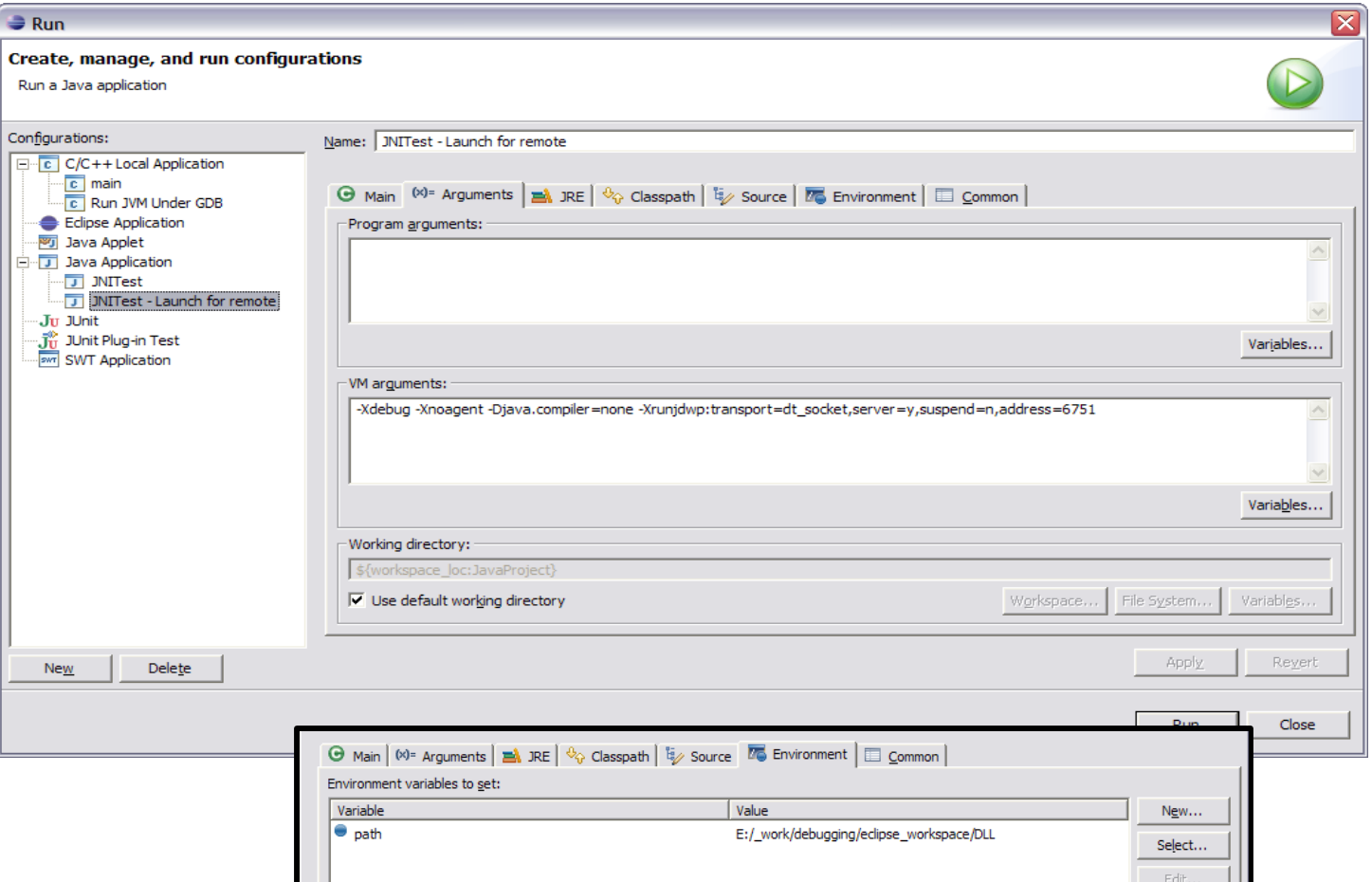

java.sun.com/javaone/sf 2006 JavaOne<sup>sM</sup> Conference | Session TS-1011 | 15

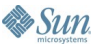

 $\underbrace{\underline{\langle \zeta \rangle}}$ ava

#### $\underline{\underline{\underline{\xi}}}_2$ lava

#### **Step 2—Attach GDB to the Application's Java VM**

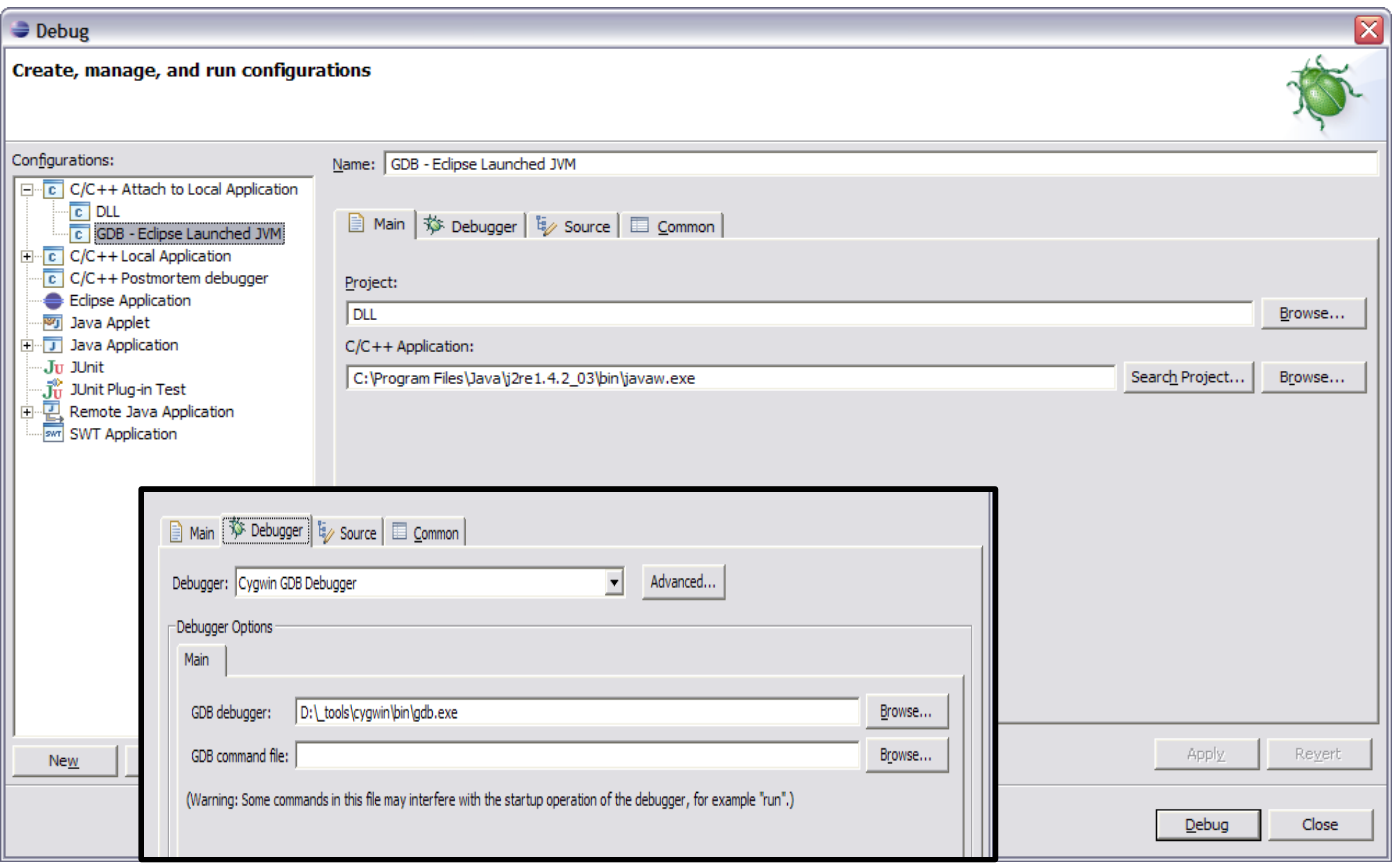

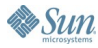

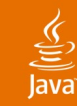

#### **Step 3—Select Process ID**

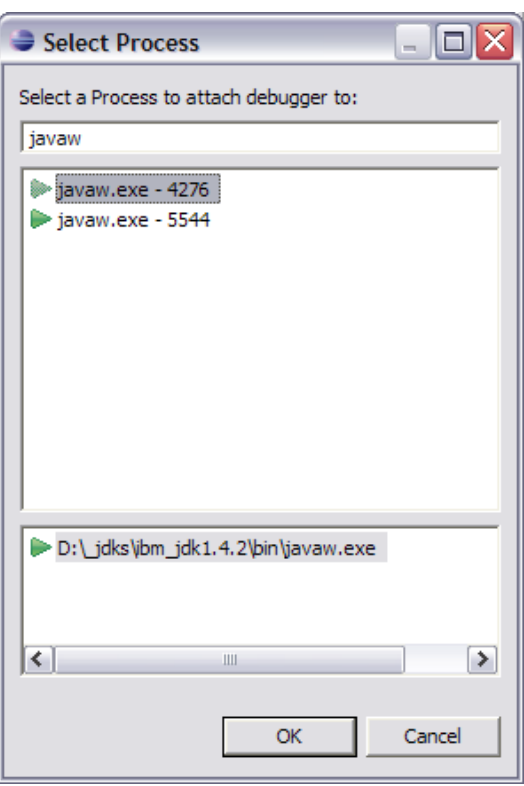

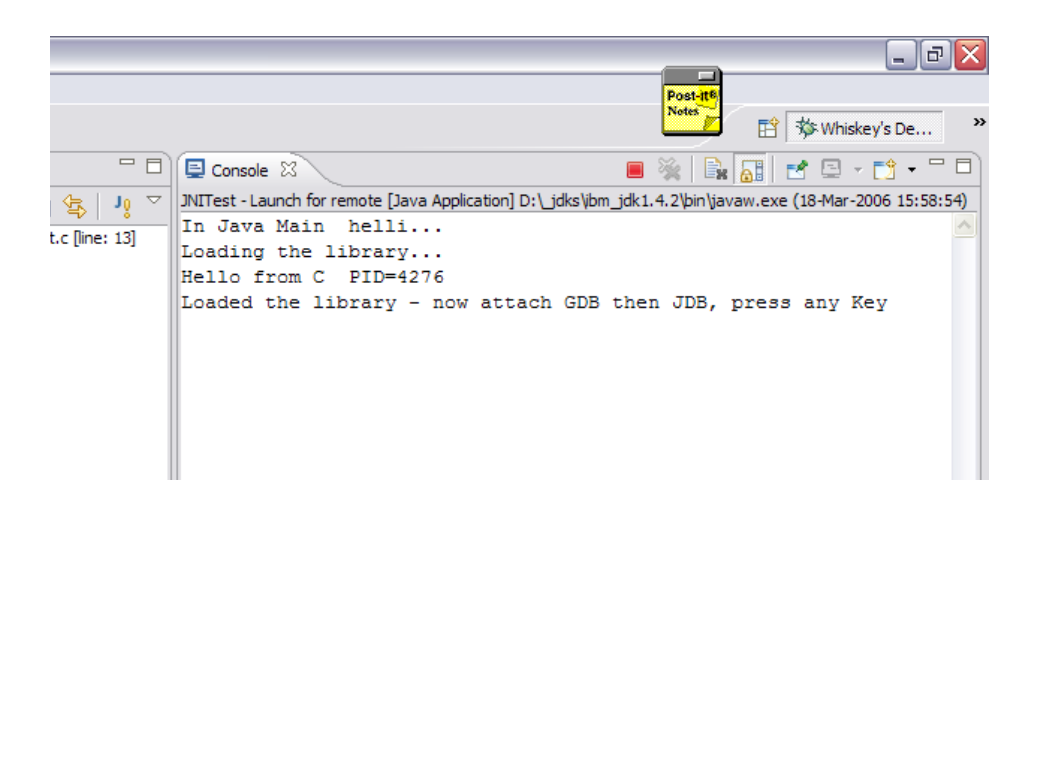

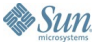

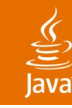

### **Step 4—Launch GDB**

- GDB will attach to the Java VM
- It will suspend the Java VM
- Click resume

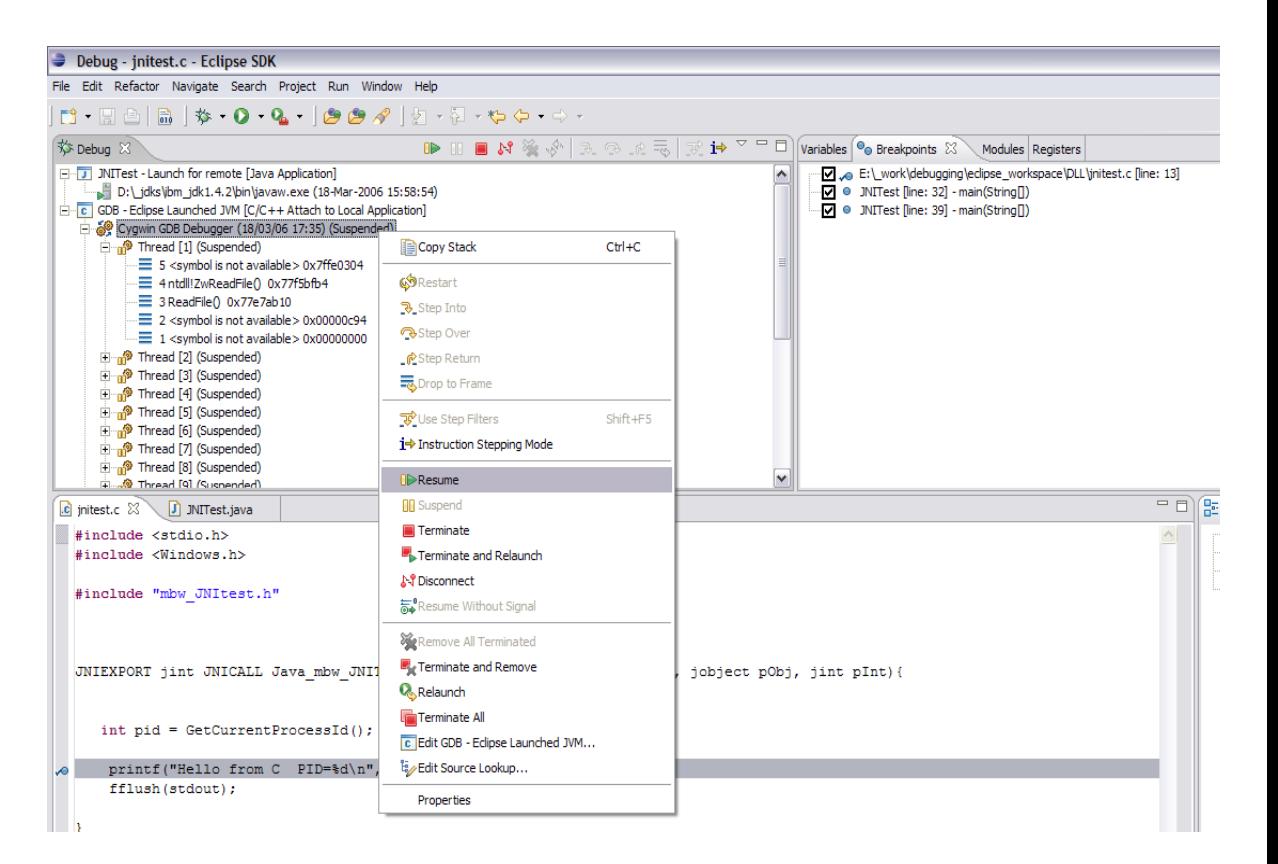

#### JavaOne

#### **Step 5—Attach the Debugger**

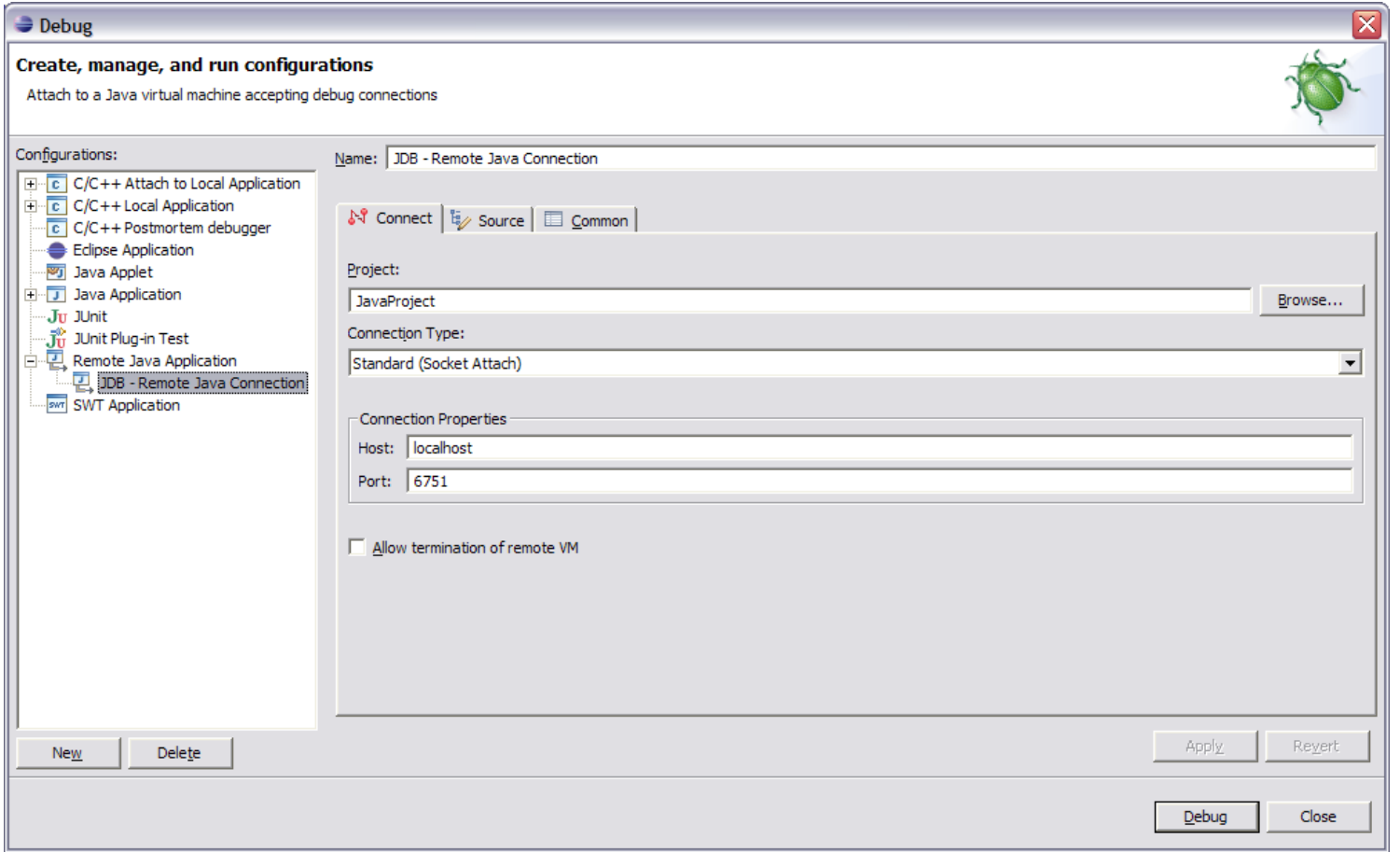

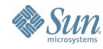

 $\underline{\underline{\underline{\xi}}}_2$ lava

#### $\underbrace{\underline{\langle \zeta \rangle}}$

#### **Step 6—Ready to Go…**

- Three Process
- **Main Application**
- GDB
- JDB

All are running, application is blocked waiting for input; hit key in Console for main application

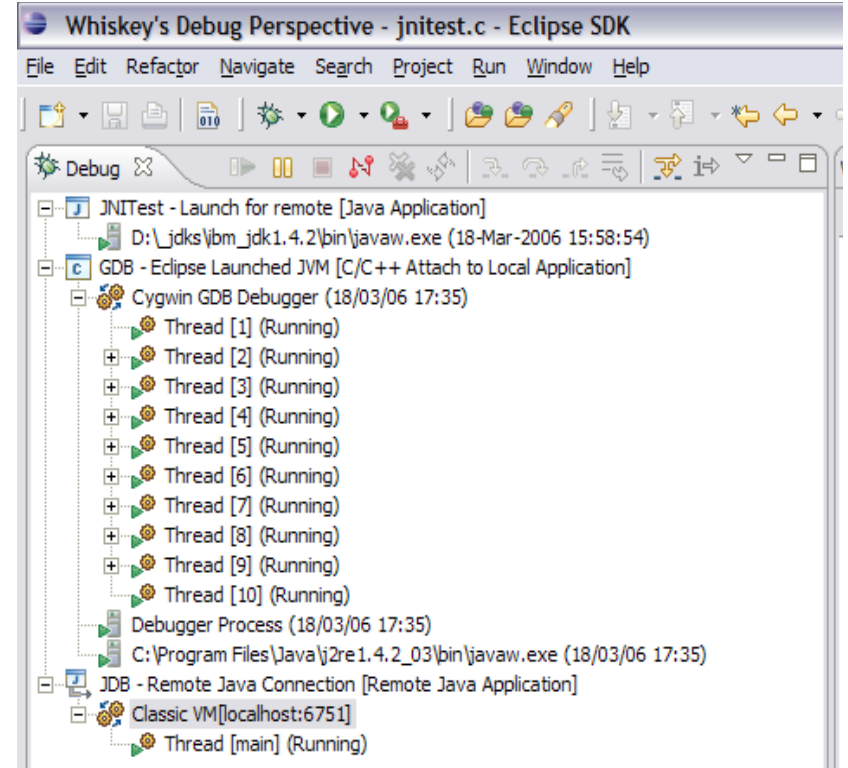

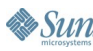

#### **Java Breakpoint is Hit First**

- First Breakpoint is in Java
- GDB notes program as running
- JDB notes as suspended
- Step over the native call

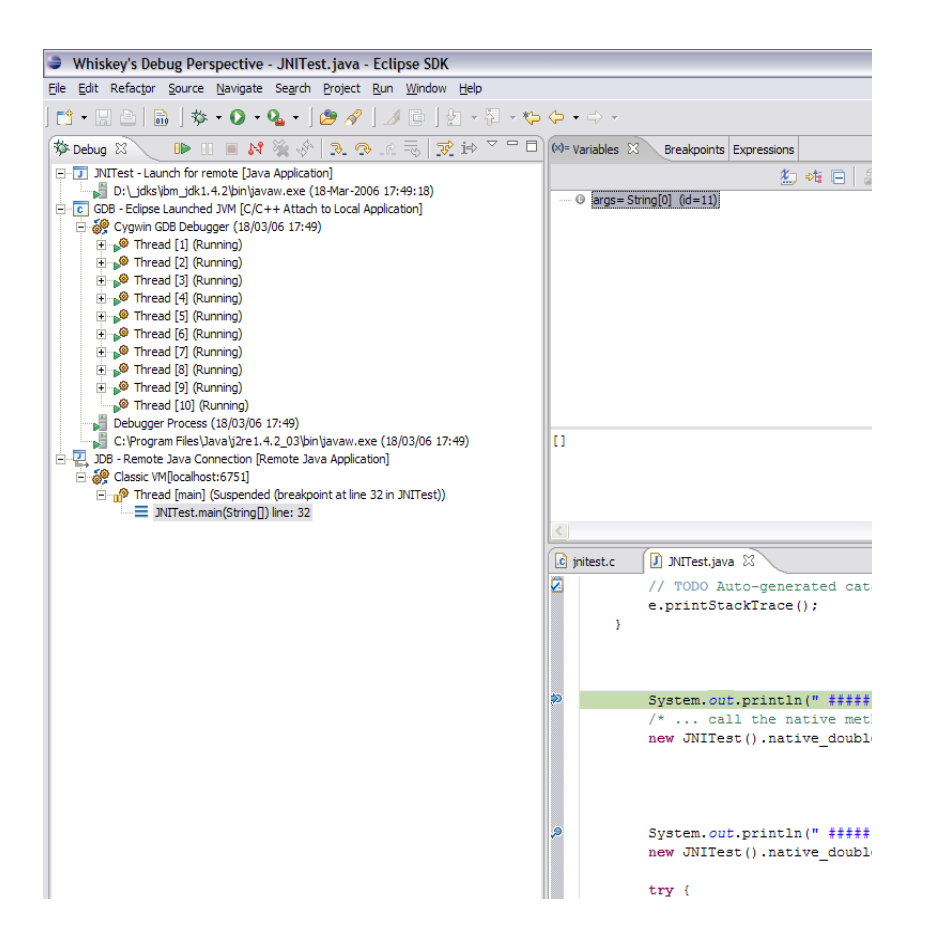

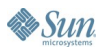

 $\underbrace{\underline{\underline{\langle}}\underline{\underline{\langle}}}}$ lava

#### $\underline{\underline{\underline{\underline{\zeta}}}}$ lava

#### **C Breakpoint is Hit Next**

- GDB has now stopped at the break point
- Can step over native code
- Note JDB reports as not responding
- Step Return—so don't debug in Java VM

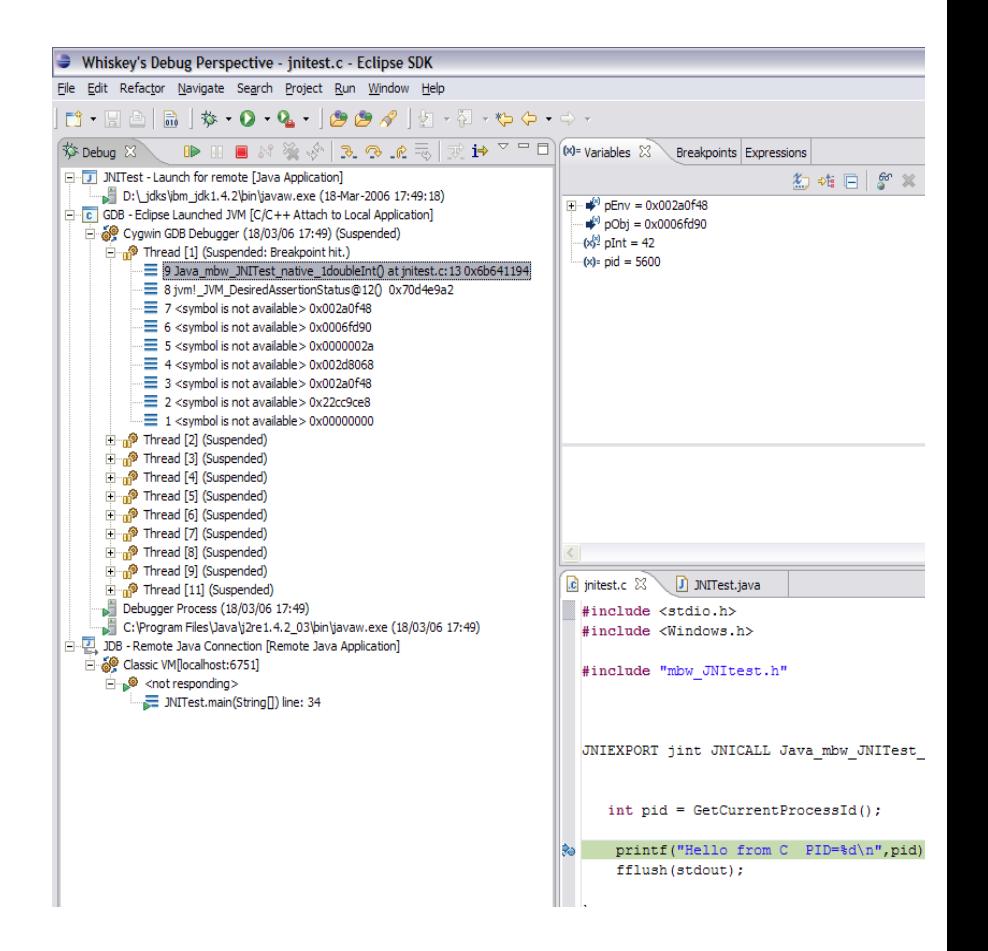

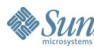

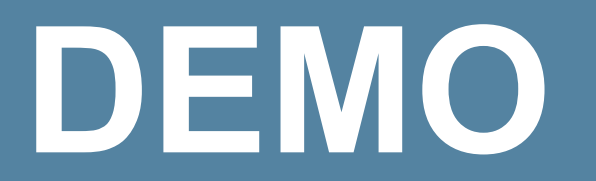

Debugging in Eclipse

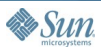

 $\underline{\underline{\underline{\xi}}}_2$ lava

java.sun.com/javaone/sf

## **Agenda**

Introduction Building Native Code in Eclipse How to Do Integrated Debugging With the Demo Alternatives to Java Native Interface (JNI) JNI—Some Best Practices

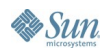

#### **Alternatives to JNI**

- JNI isn't hard—but can be daunting
	- Should be used in its place
- Two types of alternatives
	- Tools to simplify usage
	- Totally bypassing

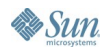

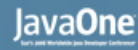

#### **Bypassing Completely**

- Typically some form of remoting
	- Could be done with custom network marshalling code
- WebServices infrastructures have improved this
	- http://www-128.ibm.com/developerworks/library/wsnativecode/index.html?ca=drs-ws1704

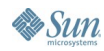

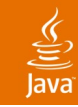

## **Tool Support**

- JACE
	- http://reyelts.dyndns.org:8080/jace/release/docs/inde x.html
- JNI++
	- http://jnipp.sourceforge.net/
- **XFunction** 
	- http://www.excelsior-usa.com/xfunction.html
- Complete List
	- http://weblog.janek.org/Archive/2005/07/28/Alternativ estoJavaNativeI.html

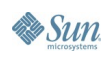

### **Agenda**

Introduction Building Native Code in Eclipse How to Do Integrated Debugging With the Demo Alternatives to Java Native Interface (JNI) JNI—Some Best Practices

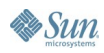

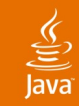

#### **JNI Best Practices**

- Be careful with the distinction between Local and Global References
	- Local should remain local
	- Watch out for Invocation API
	- Global should always be freed
- Always check the Exception AND return code
- Cache Method, Field, Class IDs
- Avoiding marshalling data across JNI
	- Use new java.nio.ByteBuffer class

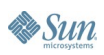

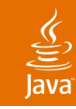

#### **JNI Performance**

- Often cited to be slow
- Performance can be affected
- Results though are very variable depending on situation
- Avoid marshalling the data across the boundary
	- Use the java.nio.ByteBuffer
- Do local performance tests
	- Test your architecture
	- Test your Java VM

#### है

### **Summary**

- Integrated Debugging is possible
- JNI is okay to use if treated with respect
- Do local performance tests

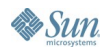

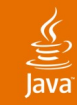

#### **For More Information**

- Tools used
	-
	-
	-
	-

• Eclipse http://www.eclipse.org/ CDT http://www.eclipse.org/cdtMinGW • Cygwin http://www.cygwin.com • MinGW http://www.mingw.org

- Books
	- "The Java Native Interface" Sheng Liang
	- "JNI" Rob Gordon

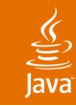

### **For More Information**

#### Articles

- Mixed Java and C Debugging
- GBD and JBD Command Line
	- Matthew White—IBM
	- http://www-128.ibm.com/developerworks/java/library/jjnidebug/index.html?dwzone=java
- GUI Version using Eclipse and Insight
	- Nick Jancewicz—Kinetek Systems, Inc
	- http://www.kineteksystems.com/whitepapers/mixedjavaandc.html

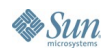

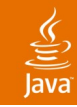

#### **For More Information**

#### JNI References

- General Introduction
	- http://en.wikipedia.org/wiki/Java\_Native\_Interface
- Sun's JNI Reference
	- http://java.sun.com/j2se/1.5.0/docs/guide/jni/index.html
- Performance
	- http://java.sun.com/developer/TechTips/2000/tt0801.html#tip2

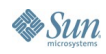

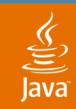

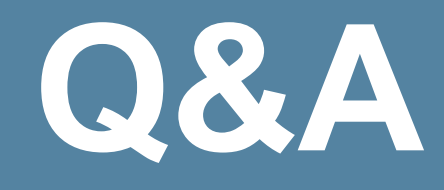

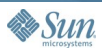

java.sun.com/javaone/sf

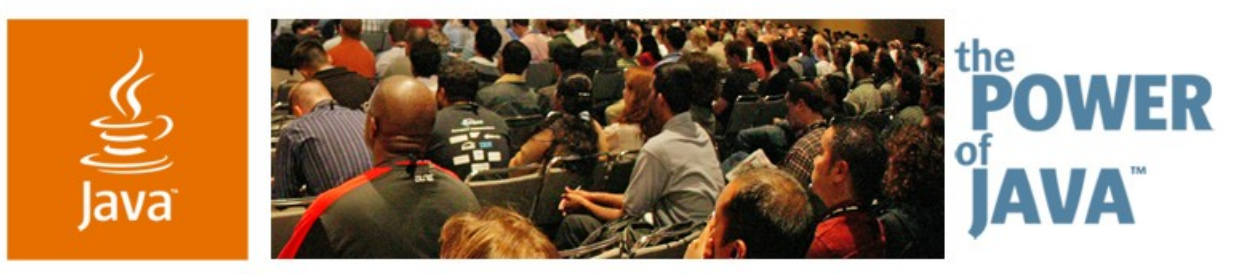

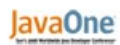

**Sun** 

#### **Integrated Java™ and C Language Debugging using the Eclipse platform**

#### **Matthew B White**

Staff Software Engineer IBM UK http://www.ibm.com

TS-1011

2006 JavaOne<sup>sM</sup> Conference | Session TS-1011 |

java.sun.com/javaone/sf